# **契約システム操作マニュアル\_会員登録編** Cloud PARKサポートサイト

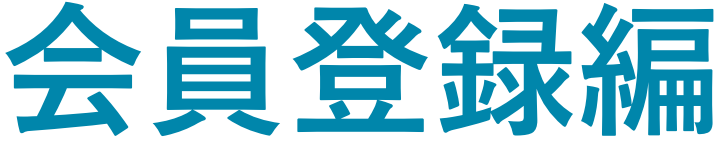

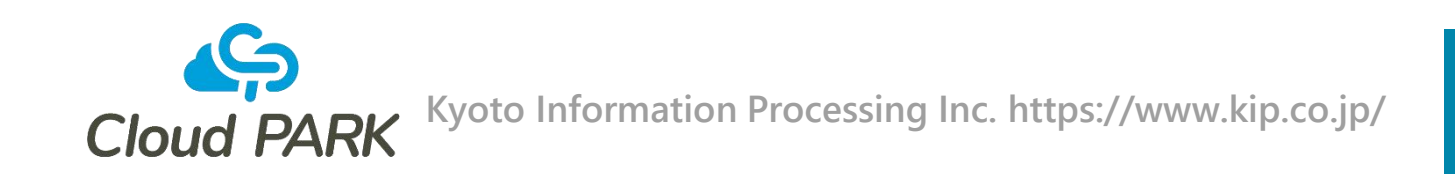

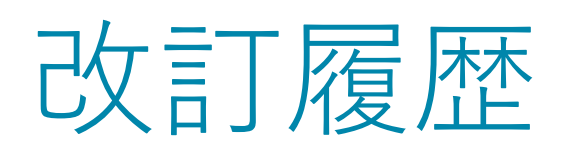

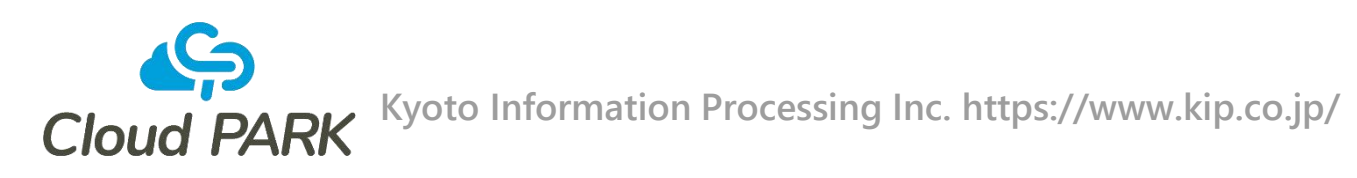

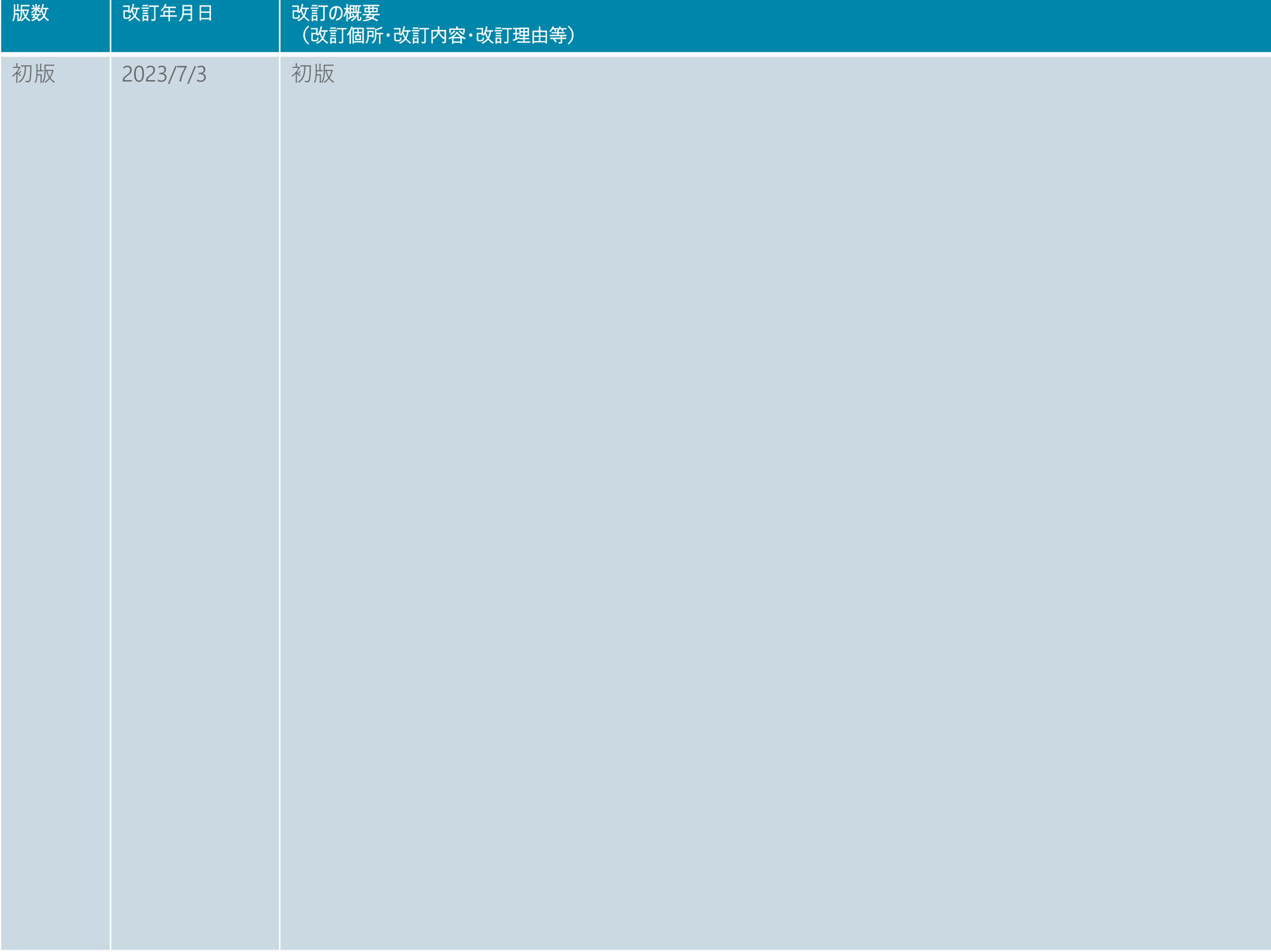

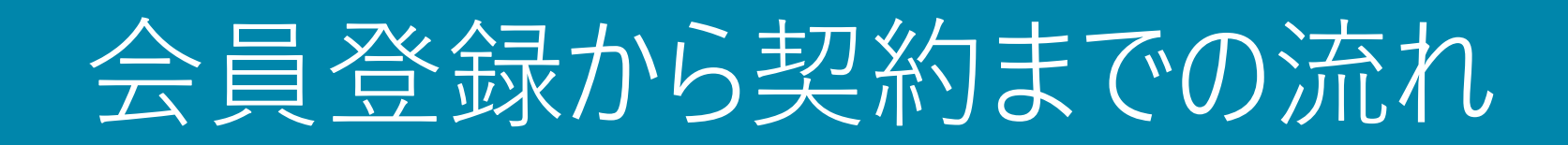

# 会員登録から契約までの流れ

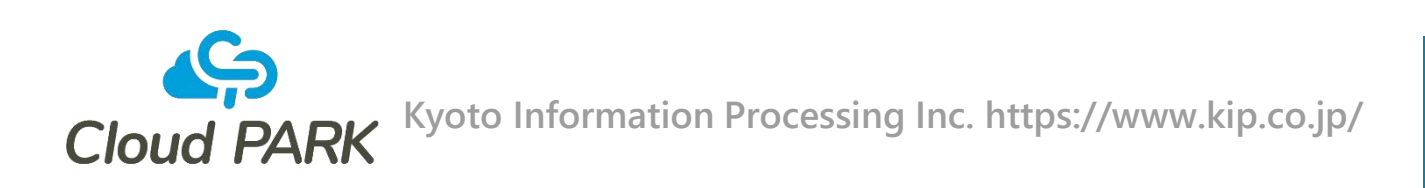

## ■会員登録 (Cloud PARK参加申請) Cloud PARKに参加し、契約システムを使用するための申請です。

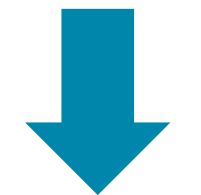

契約システムを利用いただく際の流れは以下の通りです。

■サービス取扱事業者契約 選択したサービスの販売代理店になるための契約です。

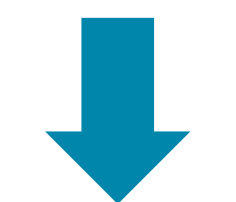

■サービス利用契約 ユーザーがサービスを利用できるようにするための契約です。

# 会員登録(Cloud PARK参加申請)

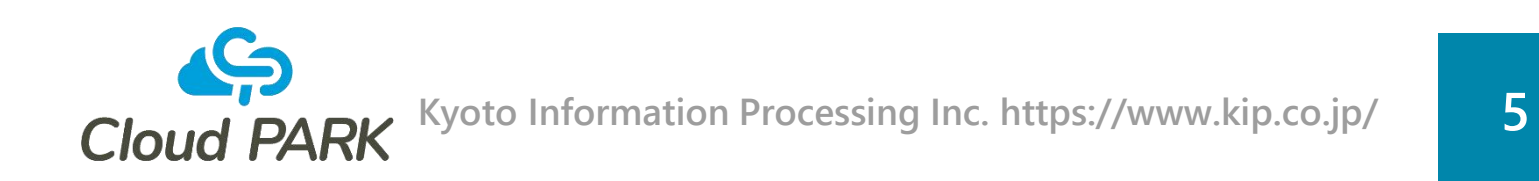

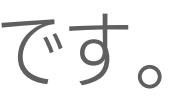

会員登録(Cloud PARK参加申請)の目的と概要は以下の通りです。

- ■会員登録 (Cloud PARK参加申請)
	- Cloud PARKに参加し、契約システムを使用するための申請です。
	- ●参加者の会社情報など、基本的な情報を登録します。
		- 登録した情報は、他の契約を行う際に流用されます。
	- 会員登録(Cloud PARK参加申請)が完了後、Cloud PARKで提供しているサービスの情報が 確認できるようになります。

# サービス取扱事業者契約

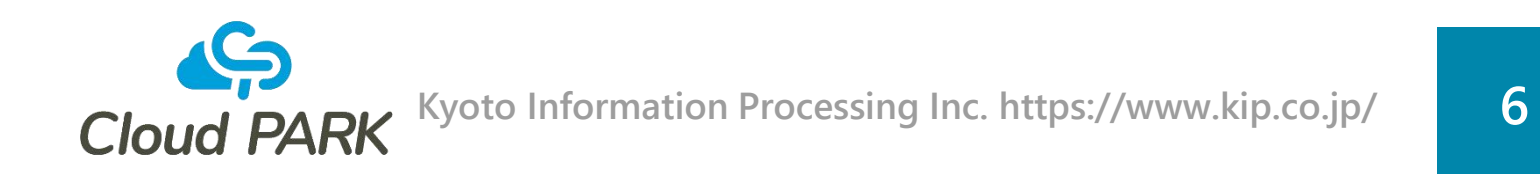

サービス取扱事業者契約の目的と概要は以下の通りです。

## ■サービス取扱事業者契約

- ⚫ Cloud PARK上で提供されているサービスの販売代理店になるための契約です。
- 契約はサービスごとに必要になります。
- ●サービス取扱事業者契約が締結されると、そのサービスの販売契約(サービス利用申込)を締結できるようにな ります。

サービス利用契約

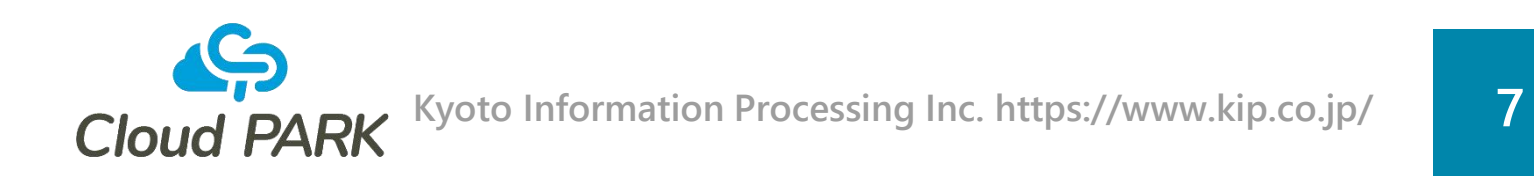

サービス利用契約の目的と概要は以下の通りです。

■サービス利用契約

- エンドユーザーがサービスを利用できるようにするための契約です。
- サービス利用契約を締結すると、ユーザーにサービスの利用が許可されます。
- 契約はエンドユーザーごとに必要になります。
- ●サービスによって違いがある可能性はありますが、通常、この契約の締結後に ライセンスキーの発行や利用環境構築が行われます。

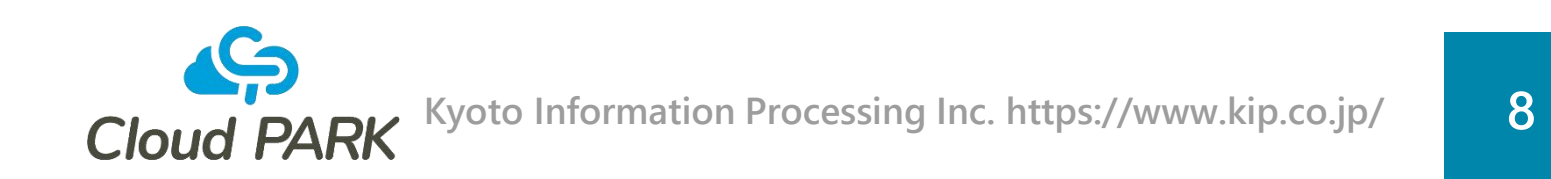

# この操作マニュアルでは、「会員登録(Cloud PARK参加申請)」の手順を説明します。

会員登録が完了すると、契約システムへのログインができるようになります。

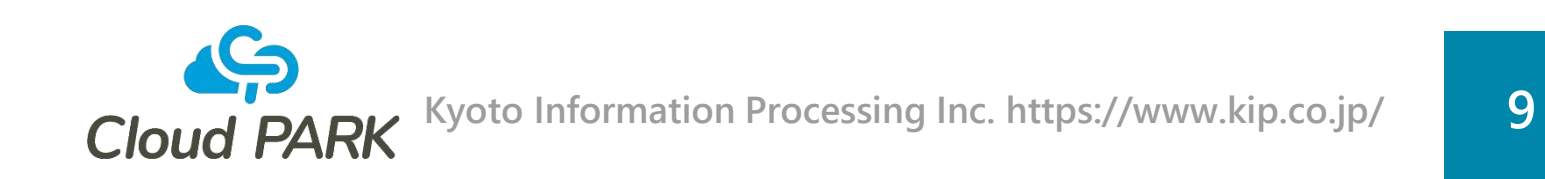

## 「サービス取扱事業者契約」、「サービス利用契約」の手順については、 会員登録完了後、契約システムの画面より以下のマニュアルをご確認ください。

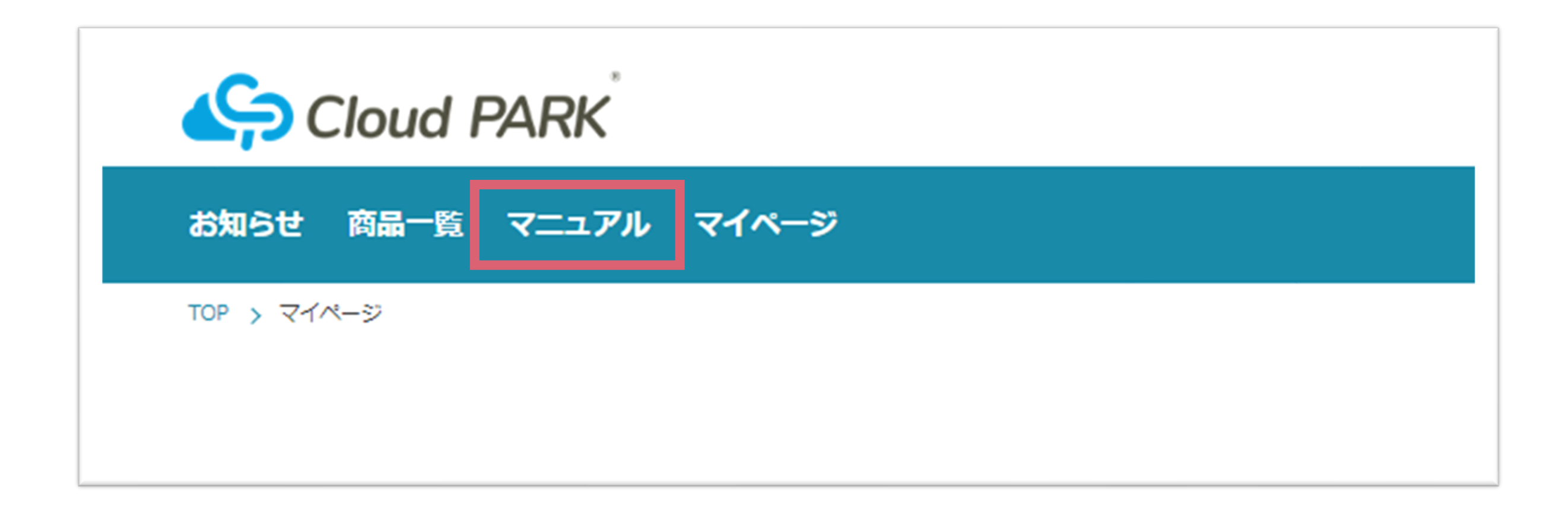

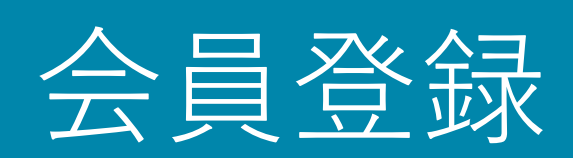

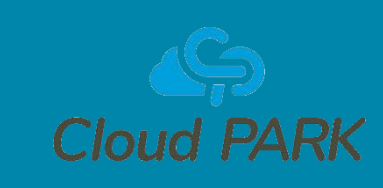

# 会員登録(Cloud PARK参加申請)の流れ

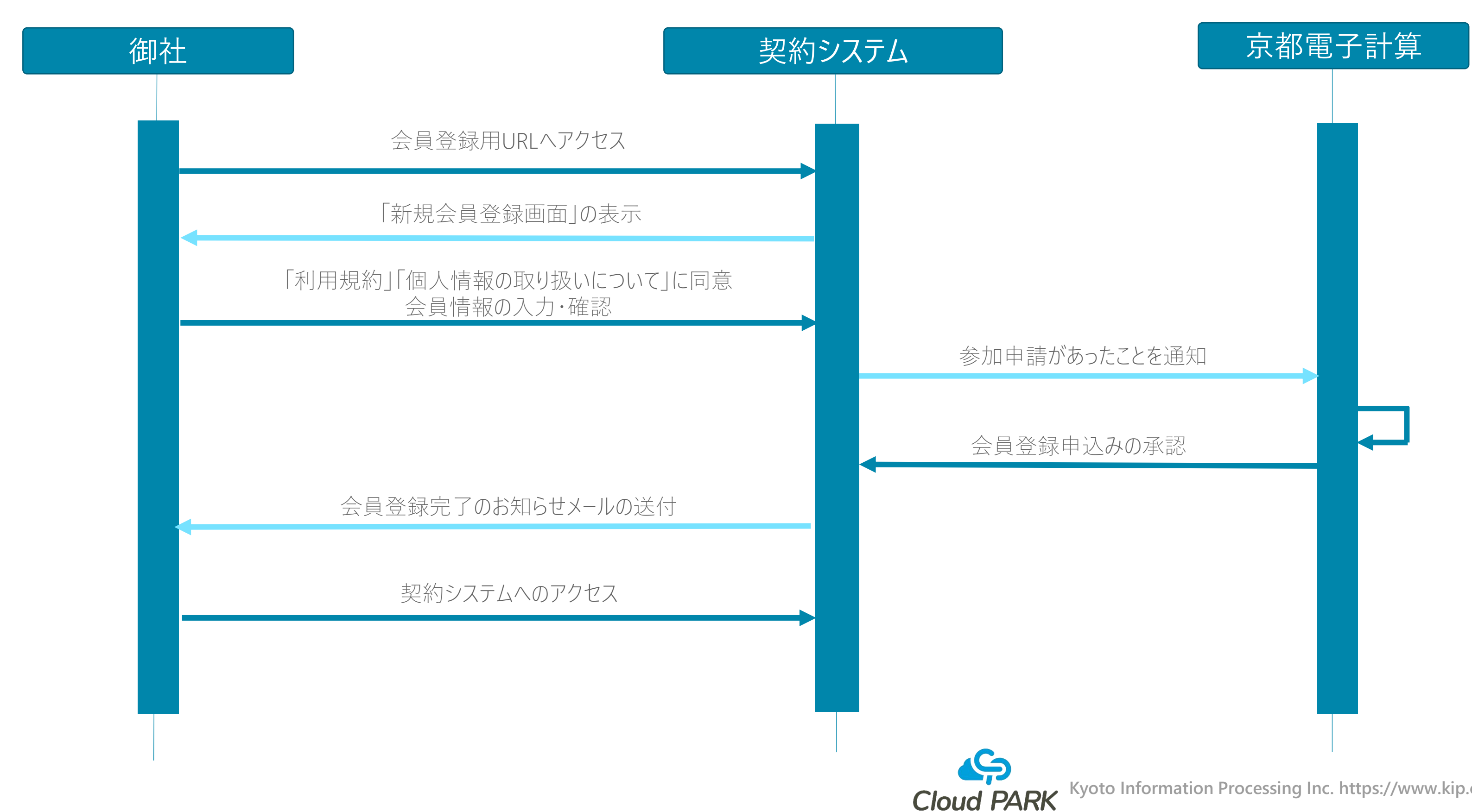

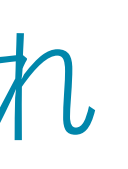

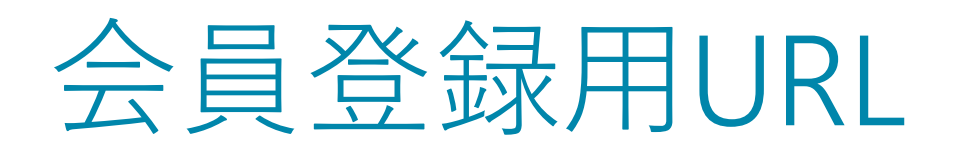

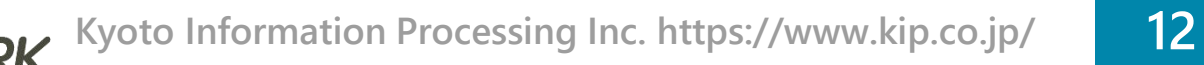

# ■ 以下のURLにアクセスし、画面右上の会員登録、または新規ユーザー登録を 押下すると、新規会員登録画面から会員登録が開始できます。 <https://cloud-park-store.bp.subsphere.jp/auth/login>

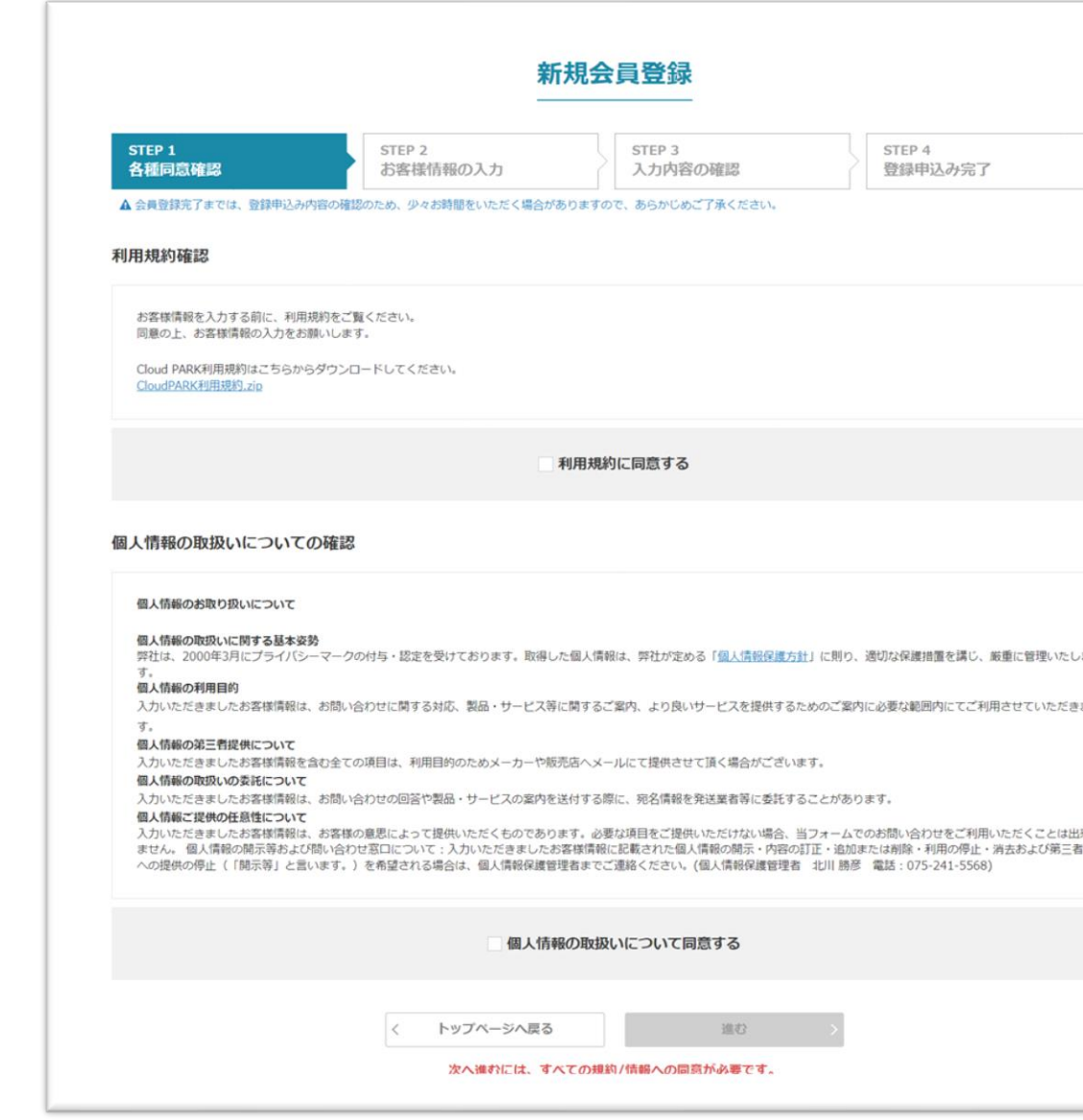

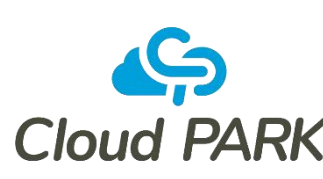

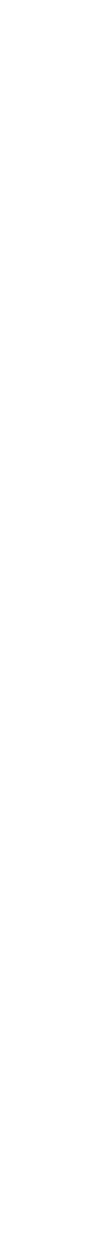

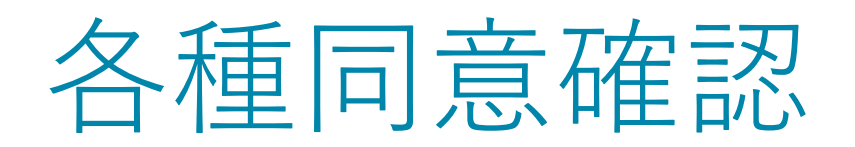

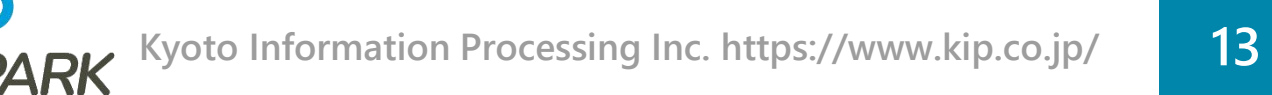

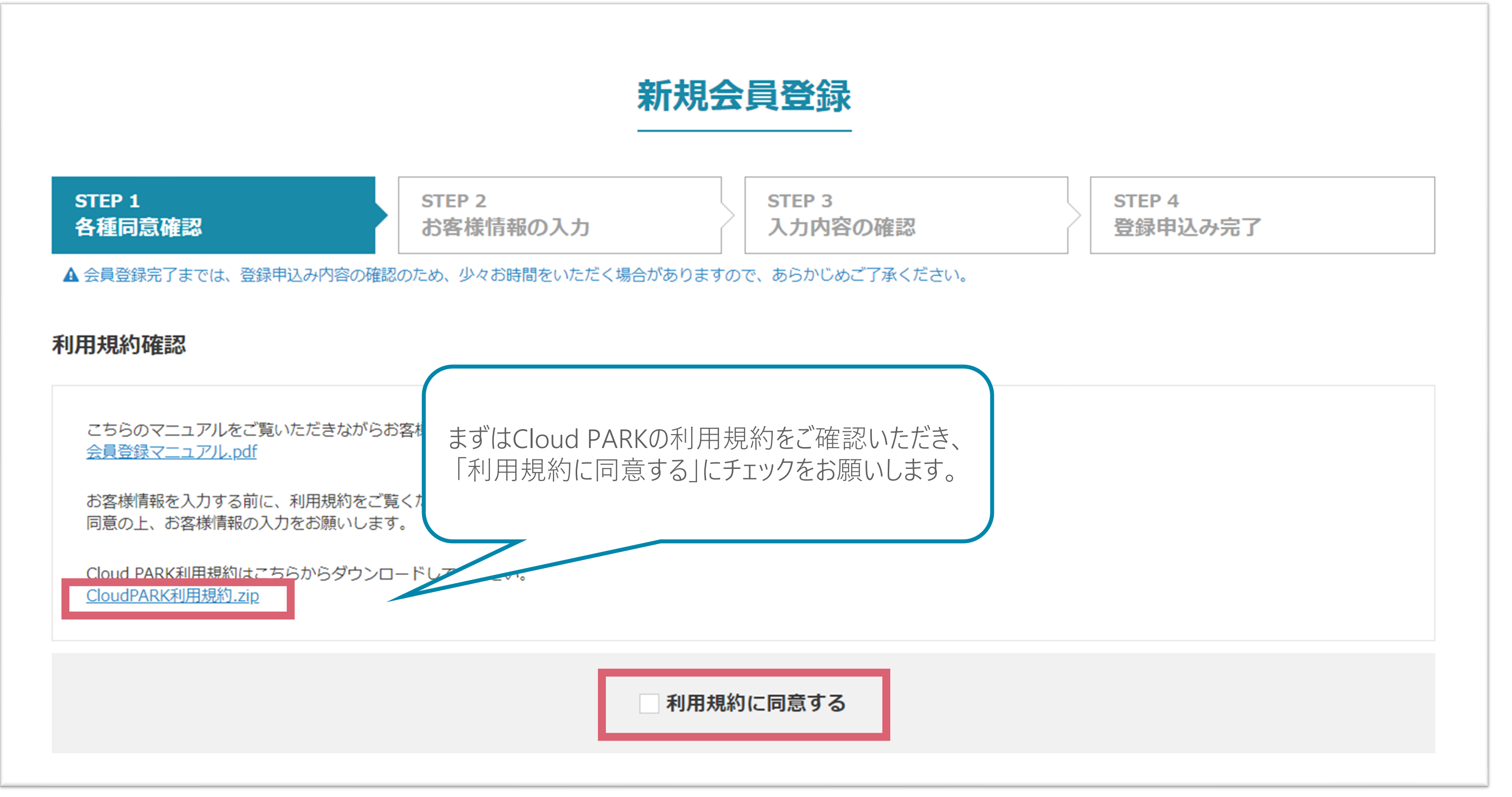

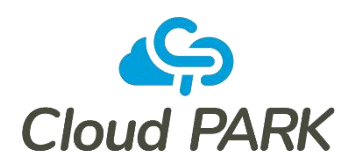

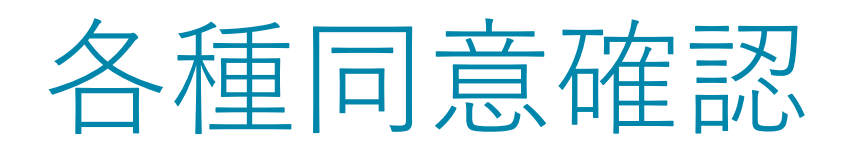

## 個人情報の取扱いについての確認

な保護措置を講じ、厳重に管理いたします。

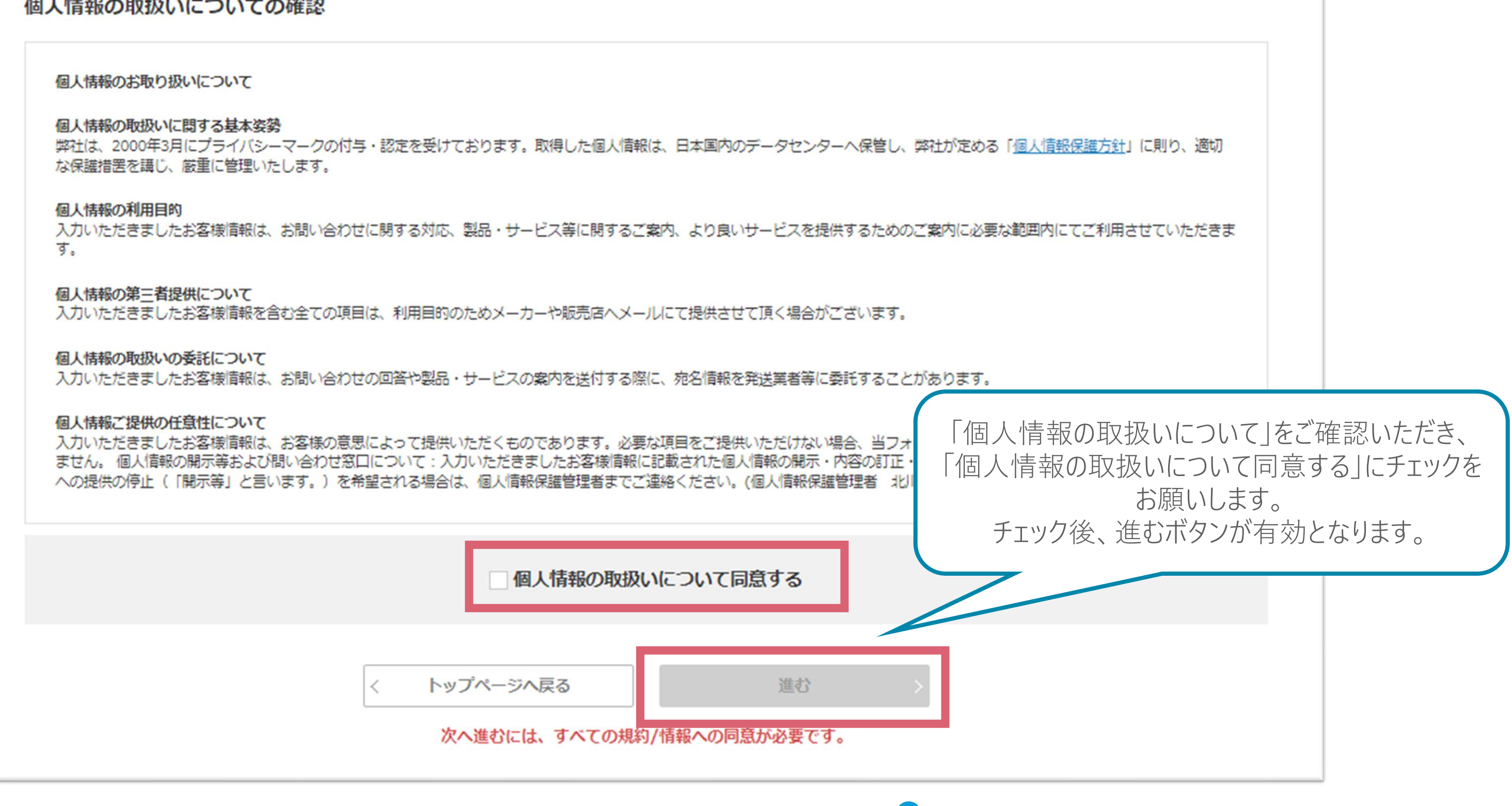

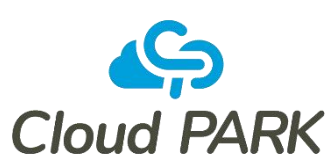

# お客様情報の入力

## ■ 会社名、所在地、お名前等の会員情報を入力してください。

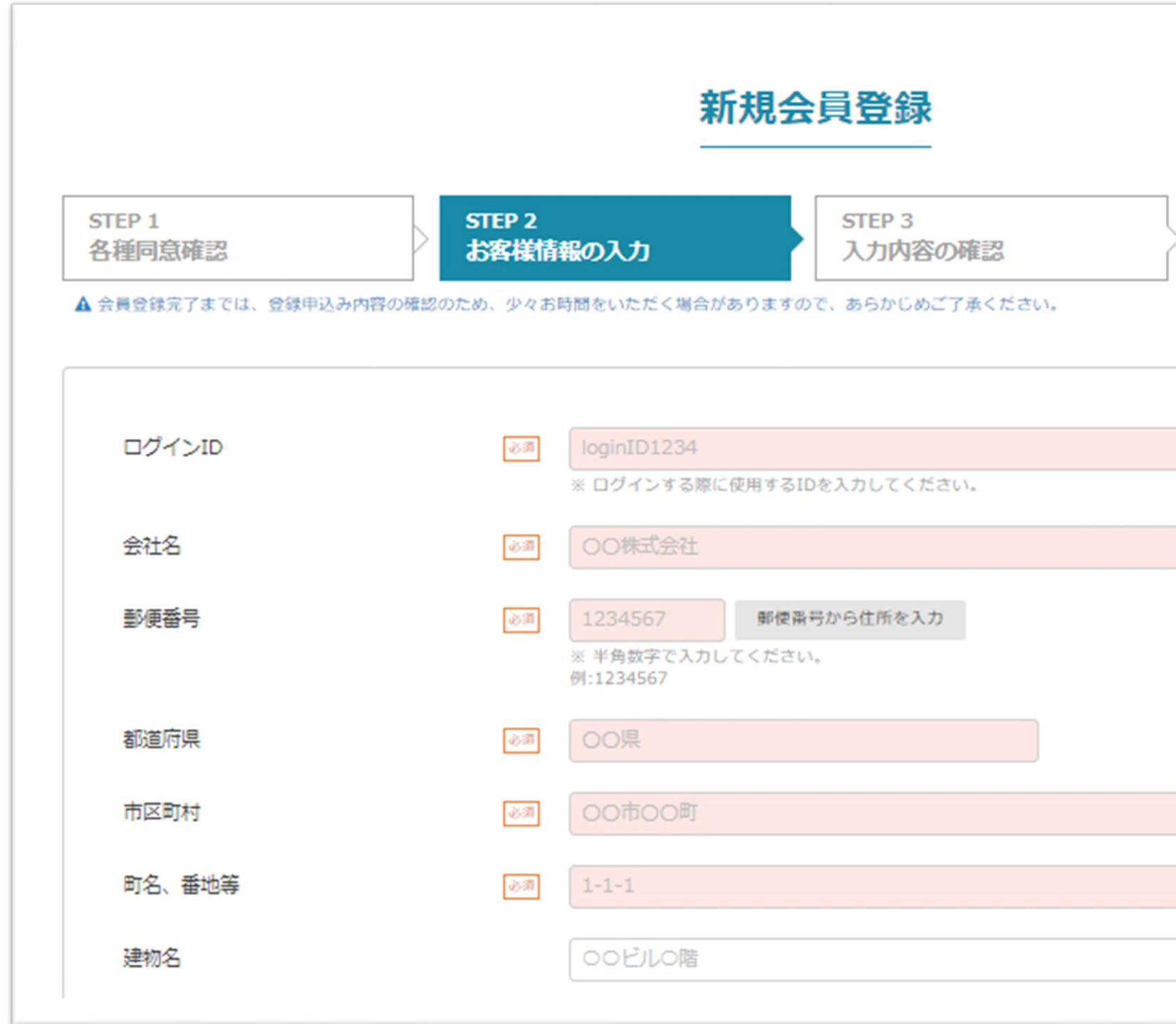

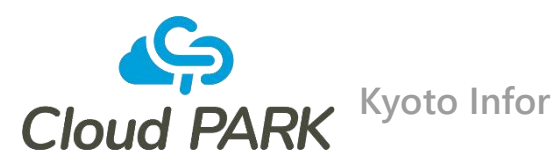

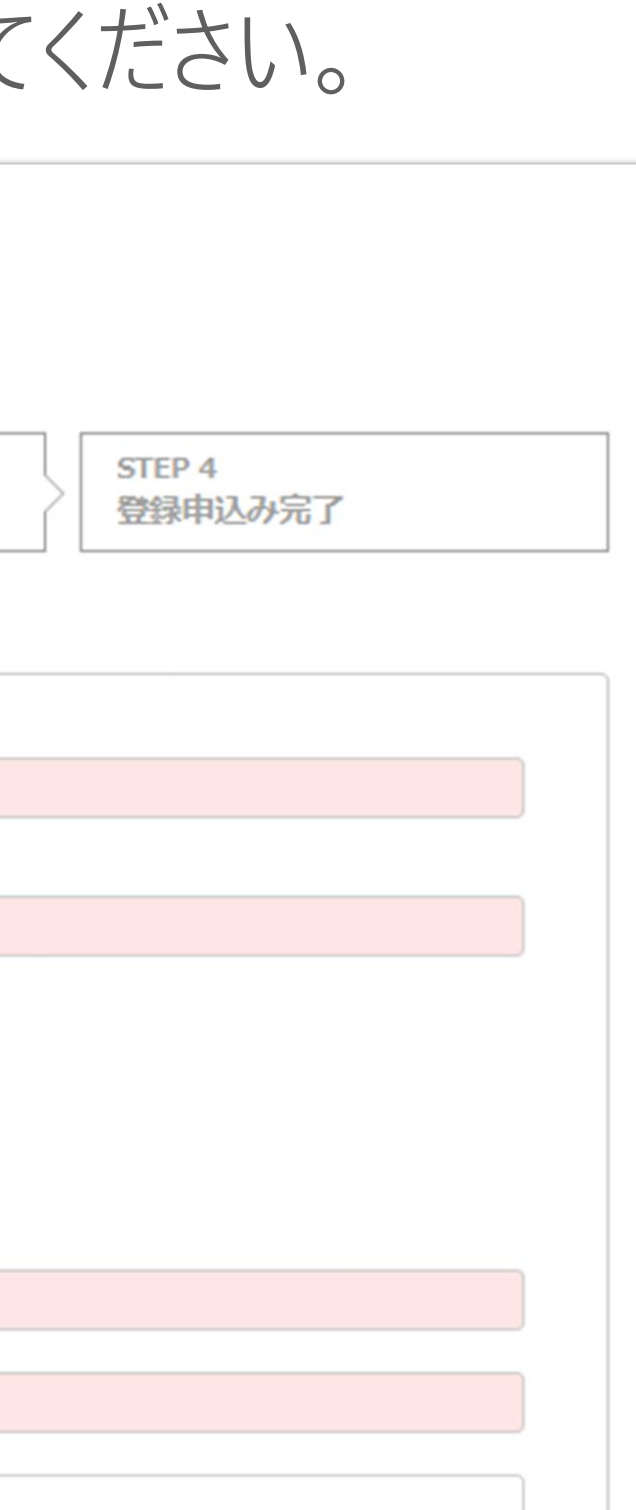

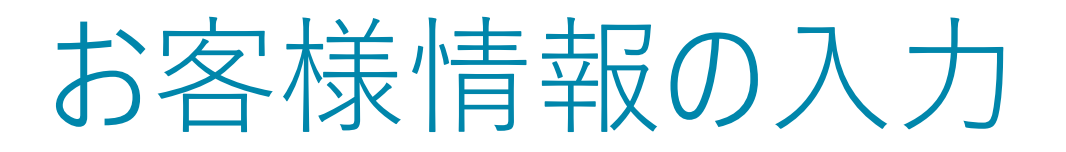

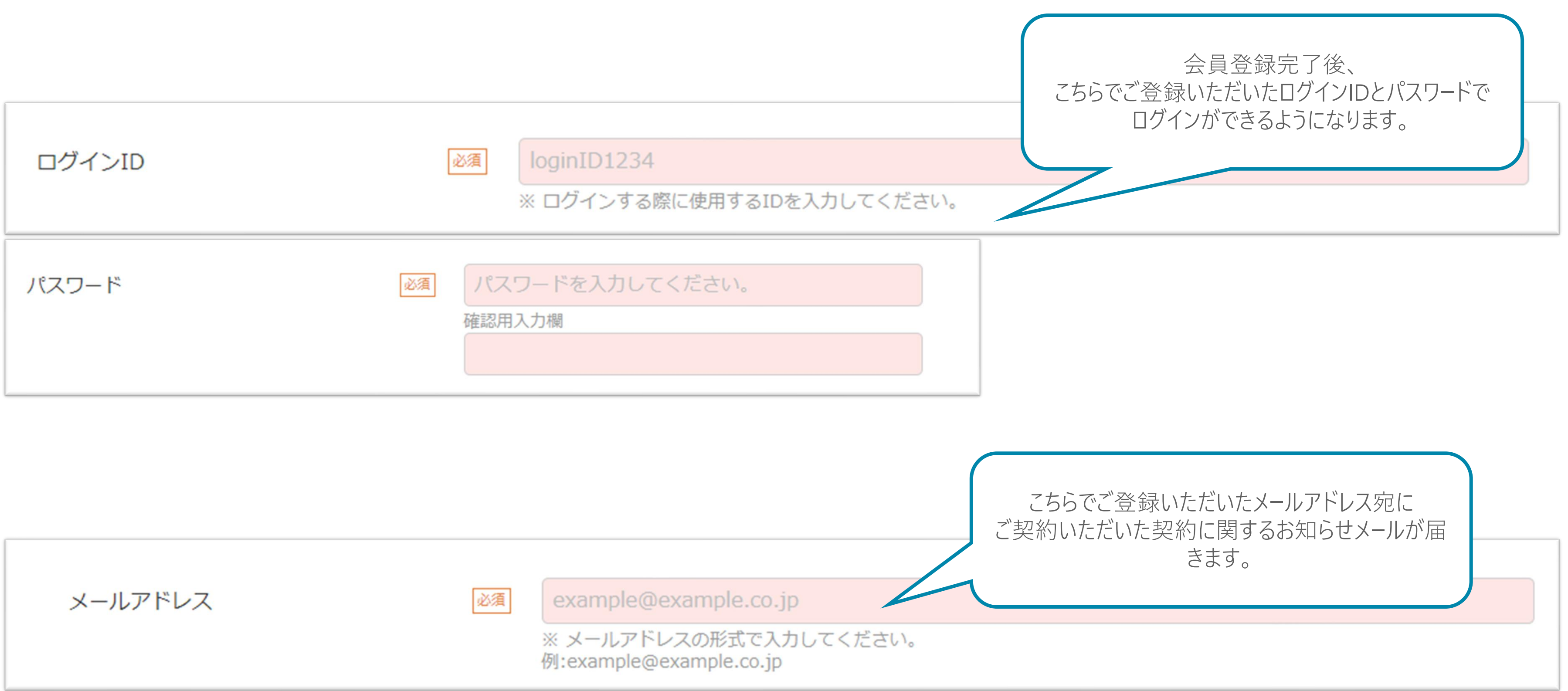

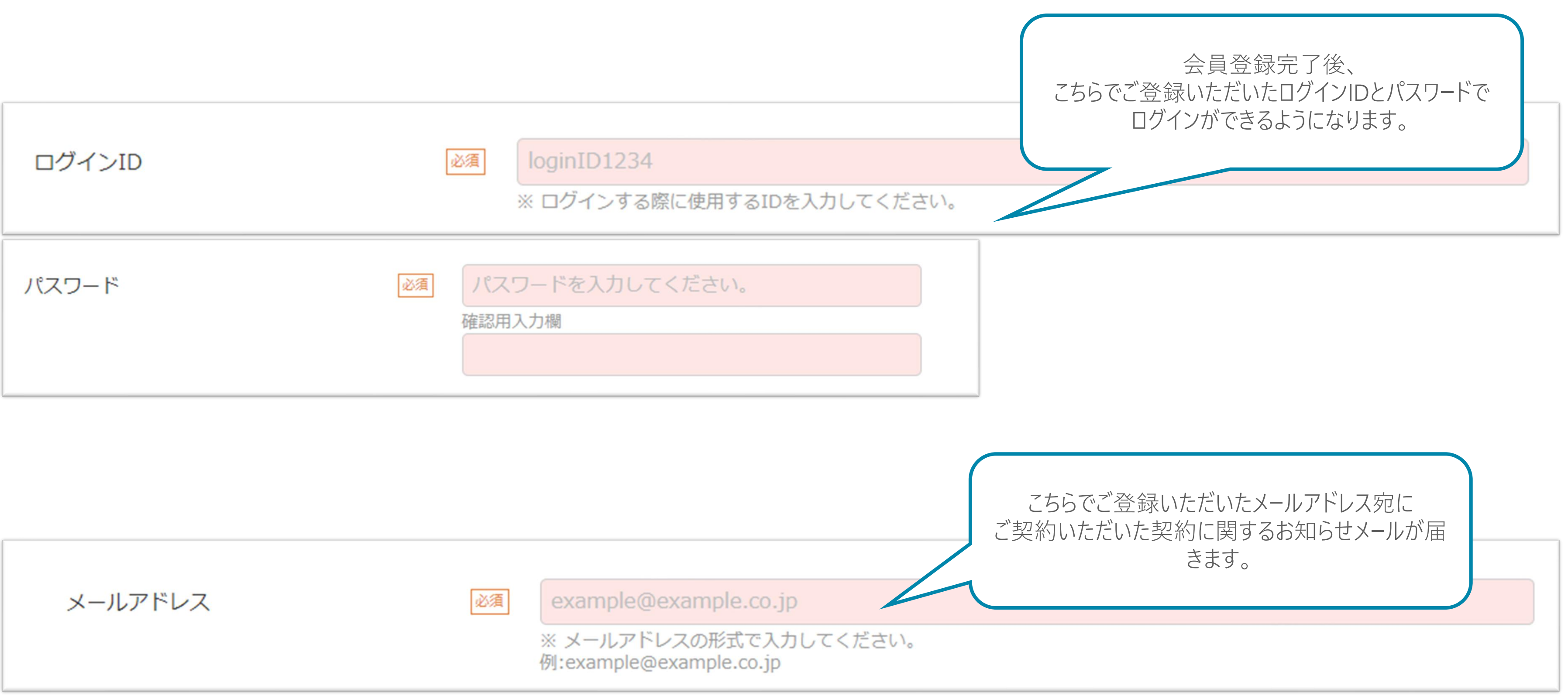

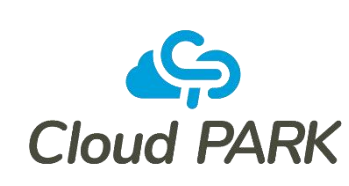

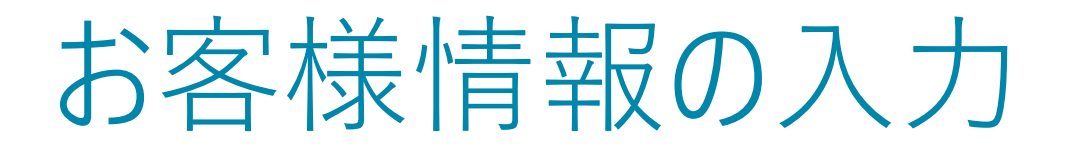

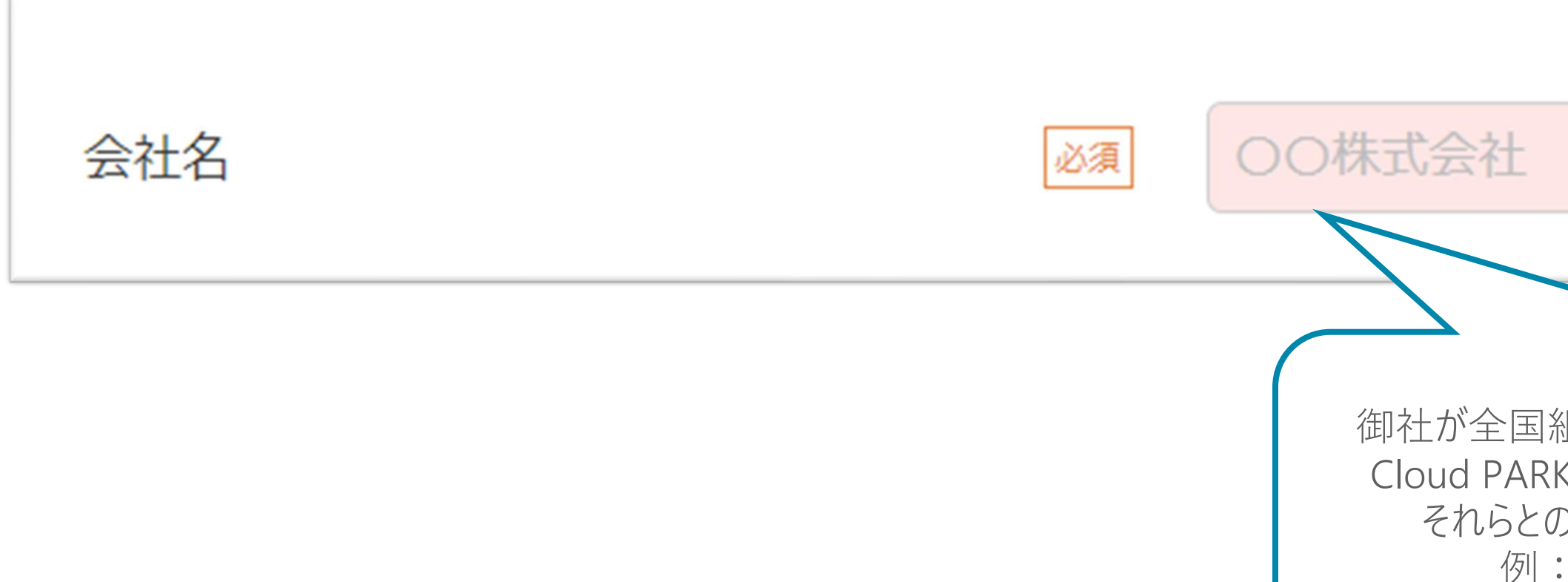

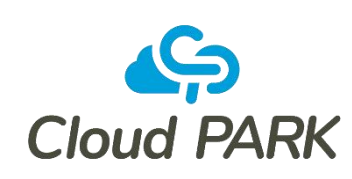

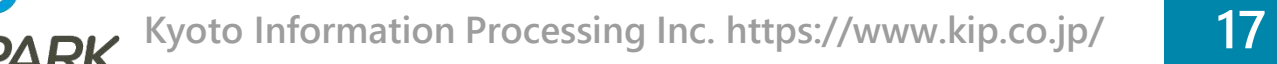

御社が全国組織などであり、他の拠点がこの申請とは別に Cloud PARKへの参加申請を行う可能性がある場合は、 それらとの判別ができるように記入をお願いします。 例:○○株式会社 ○○支店 など

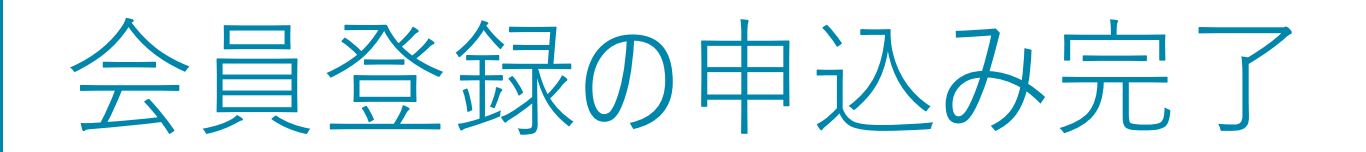

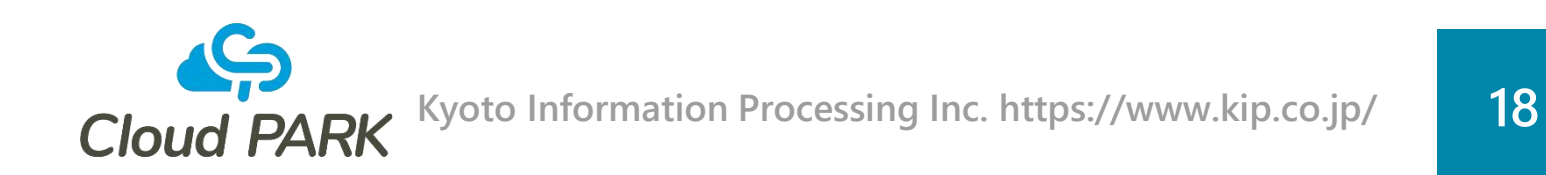

■ 入力内容の確認し申込みいただくことで、会員登録の申込みが完了します。 弊社担当者が申込み内容を確認し、入力いただいたメールアドレスに 会員登録完了のお知らせをメールさせて頂きますので、今しばらくお待ちください。

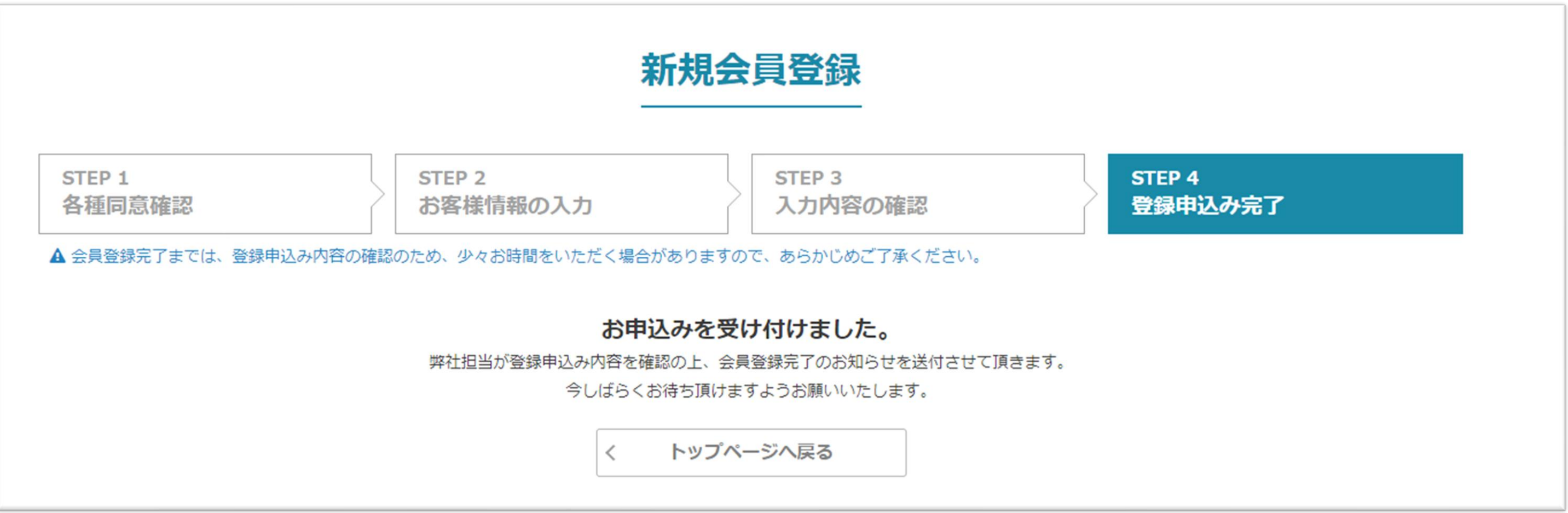

# 会員登録の申込み完了後

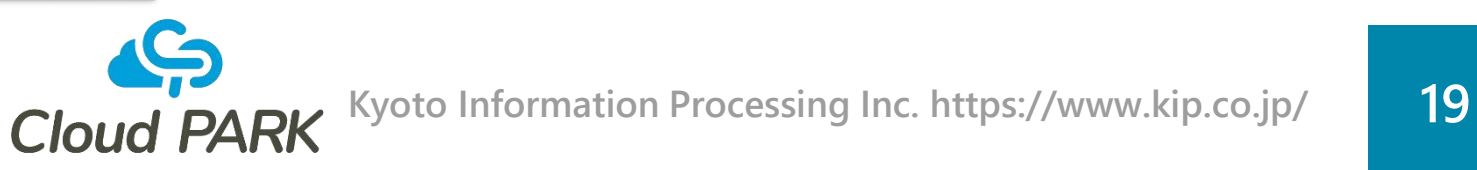

## ■ 会員登録申込みが承認されると、会員登録申込みが完了したことを メールにてお知らせいたします。 メール本文に契約システムへのURLが記載されていますので、アクセスし、 会員登録時に入力いただいたログインIDとパスワードでログインしてください。

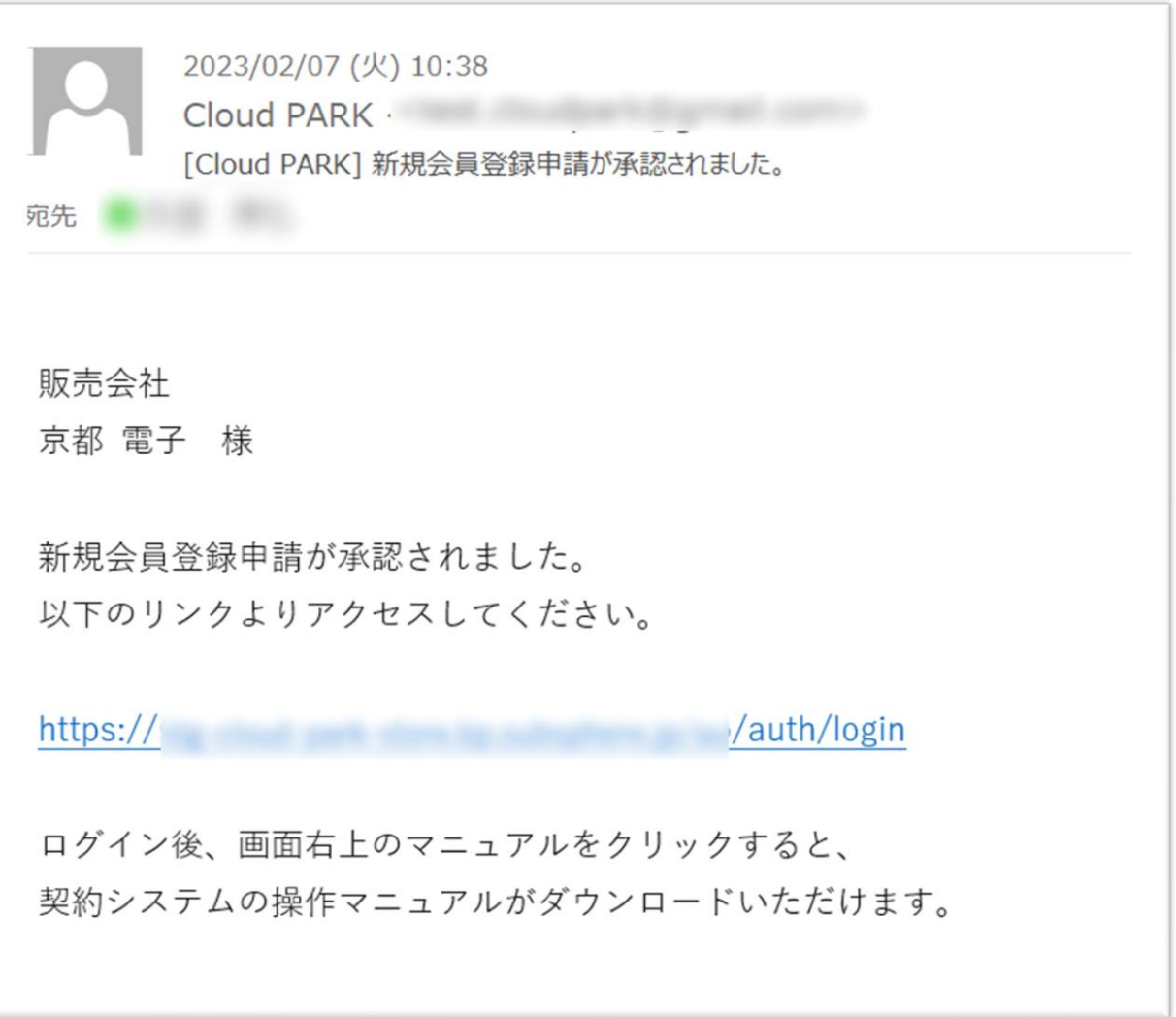

# Cloud PARK

[https://www.kip.co.jp](http://www.kip.co.jp/)

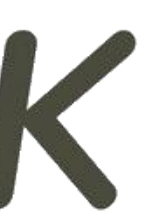